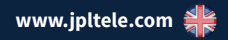

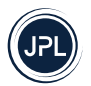

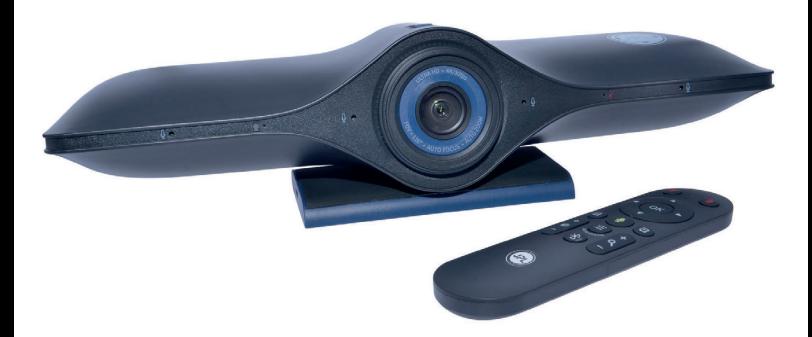

# **JPL Agora** BYOD

Benutzerhandbuch

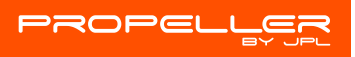

**4K Ultra HD Bluetooth Konferenzraum Video Sound Bar mit intelligentem Zoom**

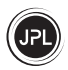

## **Auspacken**

Nehmen Sie Ihre Kamera aus der Verpackung und stellen Sie sicher, dass Sie das angegebene Zubehör haben. Bewahren Sie die Kamerabox zur Aufbewahrung auf und auch für den unwahrscheinlichen Fall, dass sie zur Wartung oder Reparatur eingeschickt werden muss.

#### **Warnhinweis**

Vergewissern Sie sich, dass alle elektrischen Anschlüsse (einschließlich Verlängerungskabel und Verbindungen zwischen Geräten) ordnungsgemäß und in Übereinstimmung mit den Anweisungen des jeweiligen Herstellers hergestellt wurden.

- Betreiben Sie das Gerät nicht weiter, wenn Sie Zweifel an der ordnungsgemäßen Funktion haben oder wenn es in irgendeiner Weise beschädigt ist. Trennen Sie die Verbindung zu Ihrem PC und wenden Sie sich an Ihren Händler.
- Setzen Sie die elektrischen Geräte weder Regen noch Feuchtigkeit aus.
- Stecken Sie niemals etwas in Löcher, Schlitze oder andere Öffnungen an Ihrer Kamera, da dies zu einem tödlichen Stromschlag führen kann.
- Öffnen Sie das Kameragehäuse nicht, da dies zum Erlöschen der Garantie führt.
- Reparieren Sie nie selbst und gehen Sie bei elektrischen Geräten kein Risiko ein.

## **Sicherheit**

Zu Ihrer eigenen Sicherheit sollte dieses Produkt nur mit UKCA-, CE-, FCC-, EAC- und RoHS-zugelassenen Geräten verwendet werden. Die Verwendung dieser Kamera mit nicht zugelassenen Geräten kann zum Erlöschen der Produktgarantie führen.

Ziehen Sie vor der Reinigung des Geräts den Stecker aus der Steckdose. Verwenden Sie keine flüssigen Reiniger oder Sprühreiniger. Reinigen Sie das Gerät mit einem feuchten, sauberen Tuch.

Überlasten Sie Steckdosen und Verlängerungskabel nicht, da dies zu Brandgefahr oder Stromschlag führen kann.

## **Hinweis zum Umweltschutz**

Diese Kamera wurde nach UKCA-, CE-, FCC-, EAC-, RoHS- und WEEE-Standards hergestellt. Im Interesse der Wiederverwertung von Rohstoffen bitten wir Sie, diese Kamera am Ende ihrer Nutzungsdauer nicht im Hausmüll zu entsorgen. Die Entsorgung kann bei zugelassenen Recycling- oder Entsorgungsstellen in Übereinstimmung mit den örtlichen Vorschriften erfolgen.

Informieren Sie sich bei Ihrer zuständigen Behörde über die fachgerechte und umweltfreundliche Entsorgung Ihres Gerätes. Wenn Sie möchten, dass wir die Entsorgung für Sie übernehmen, können Sie das Gerät auf Ihre Kosten an JPL Telecom Limited schicken.

#### **Allgemeine Haftungsbeschränkung**

Das Gerät ist nicht für die Verwendung oder den Weiterverkauf in Umgebungen konzipiert, hergestellt oder bestimmt, die eine ausfallsichere Leistung erfordern, wie z. B. beim Betrieb von lebenserhaltenden Systemen und/oder kerntechnischen Anlagen. Das Gerät darf nur nach vorheriger schriftlicher Genehmigung durch den Hersteller im Einzelfall für diese Zwecke verwendet werden.

#### **Konformitätserklärung**

Dieses Gerät entspricht den grundlegenden Gesundheits-, Sicherheits- und Umweltanforderungen aller relevanten Richtlinien. Die Konformitätserklärung finden Sie auf unserer Website. www.jpltele.com

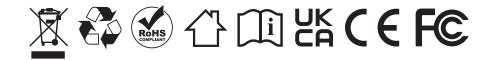

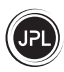

# Inhalte

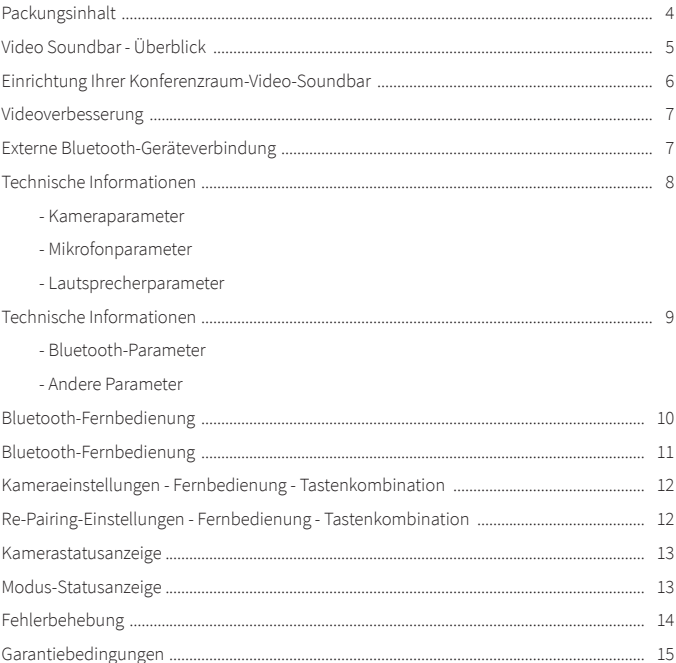

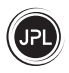

# **Packungsinhalt**

Vielen Dank, dass Sie sich für die JPL Agora Bluetooth-Konferenzraum-Video-Soundbar entschieden haben.

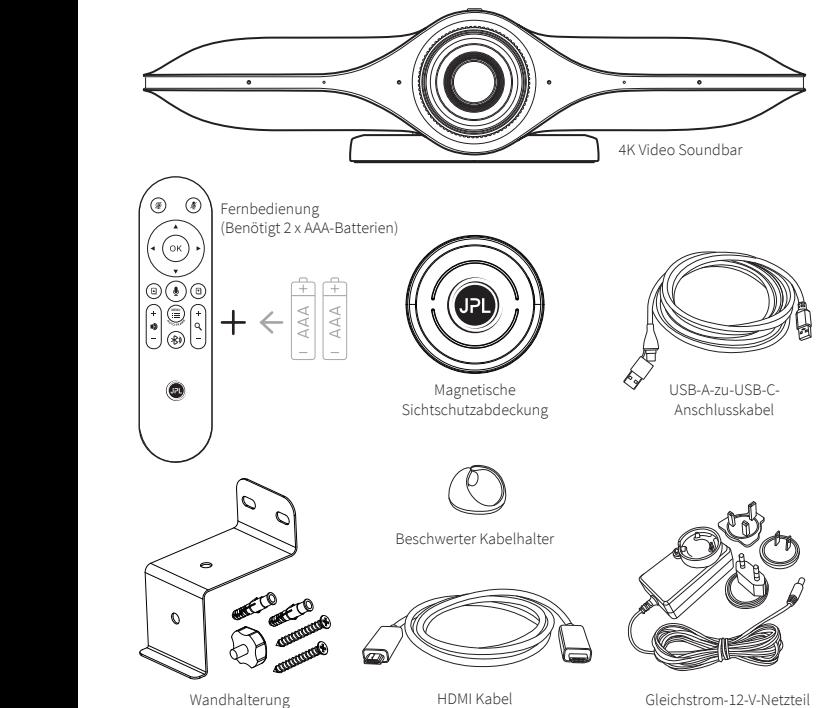

Gleichstrom-12-V-Netzteil für mehre Länder

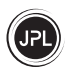

# **Video Soundbar - Überblick**

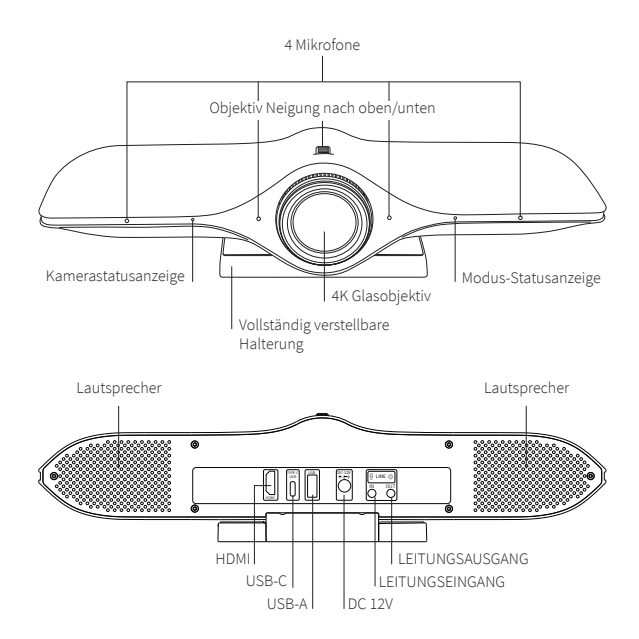

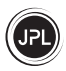

## **Einrichtung Ihrer Konferenzraum-Video-Soundbar**

1. Platzierung der Kamera: Die JPL Agora ist mit einer vollständig verstellbaren Halterung ausgestattet und kann über einem Computermonitor, auf einem Schreibtisch oder an einer Wand oder Decke angebracht werden.  $\overline{\phantom{a}}$  and the wall, we have mountain on the wall,  $\overline{\phantom{a}}$ 

#### (a) Monitorhalterung

Klappen Sie die verstellbare Halterung aus, und setzen Sie die Kamera auf den Monitor. Stellen Sie den Winkel der Halterung so ein, dass sie die Rückseite des Monitors berührt.

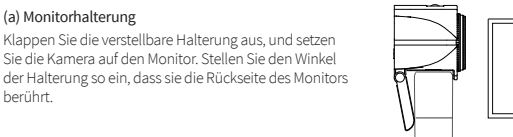

wall-hung accessories

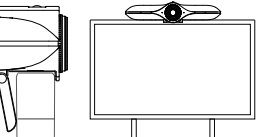

3. Expand the camera base bracket,Align the screw holes of

#### (b) Wandhalterung

Bohren Sie Löcher in die Wand, die mit den vorgebohrten Löchern an der Basis der Halterung übereinstimmen, und stellen Sie sicher, dass Sie nicht in elektrische Leitungen bohren, die in der Wand verborgen sind. Drill hole,Install Screw rawplugs.

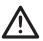

Stellen Sie sicher, dass Sie nicht hineinbohren in der Wand verborgene elektrische Kabel.

Stecken Sie Rohdübel in die Bohrlöcher und befestigen Sie die Halterung mit den mitgelieferten Schrauben an der Wand.

Klappen Sie die verstellbare Halterung auf. Richten Sie das Schraubenloch an der Rückseite der Halterung aus mit dem Schraubenloch in der Wandhalterung verbinden und befestigen die Kamera an der Wandhalterung mit dem Handschraube geliefert.

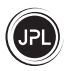

# **Einrichtung Ihrer Konferenzraum-Video-Soundbar**

2. Das Anschließen Ihrer Kamera ist ein einfaches Plug & Play.

Zusätzliche Software oder Downloads sind nicht erforderlich.

(a) Verbinden Sie die 12-V-Gleichstrombuchse mit dem Anschluss an der

Rückseite der Kamera und schließen Sie das Netzteil an eine Steckdose an.

- (b) Verbinden Sie die Kamera über das mitgelieferte USB-Kabel mit dem Bildschirm.
	- (i) USB-A zum Anschluss eines Telefons, Tablets, einer Tastatur oder einer Maus
	- (ii) USB-C zum Anschließen eines PCs zur Bildschirmspiegelung bei internen Besprechungen oder zur Bildschirmfreigabe während Remote-Videokonferenzen
	- (iii) HDMI zum direkten Anschluss an den Bildschirm

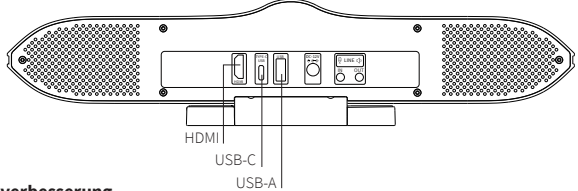

## **Videoverbesserung**

Um die beste Kameraleistung zu erzielen, können Sie einige Dinge tun:

- 1. Setzen Sie sich **nicht** vor ein Fenster oder eine andere helle Lichtquelle.
- 2. Mit einem übersichtlichen Hintergrund können sich Ihre Zuschauer auf Sie konzentrieren, anstatt auf das zu schauen, was Sie im Hintergrund haben.
- 3. Das Montagesystem ermöglicht das Neigen und Ausrichten der Kamera. Neigen und bewegen Sie die Kamera, um alle Personen am Konferenztisch zu erfassen.
- 4. Auf der Website Ihres bevorzugten Videogesprächsanbieters finden Sie genaue Informationen zu System und Anforderungen.
- 5. Um ein flließenderes Video zu erhalten, insbesondere bei hoher Auflösung, empfehlen wir eine Netzwerkgeschwindigkeit von über 2 m/s.

# **Externe Bluetooth-Geräteverbindung**

Wenn Ihr PC Bluetooth nicht unterstützt, können Sie die Bluetooth-Funktion der JPL Agora nutzen, um ein zusätzliches Bluetooth-Gerät, z. B. eine Freisprecheinrichtung, anzuschließen. Nach der Kopplung mit dem PC können Sie die Freisprecheinrichtung als bevorzugtes Audiogerät verwenden.

Um einen externen(s) Bluetooth-Lautsprecher/Mikrofon anzuschließen, vergewissern Sie sich zunächst, dass sich das externe Bluetooth-Gerät im Kopplungsmodus befindet und schließen Sie gleichzeitig die JPL Agora-Kamera an den PC an.

- Schalten Sie die Bluetooth-Verbindung auf Ihrem PC ein. Der Gerätename sollte in der Liste erscheinen, klicken Sie darauf, um den externen Lautsprecher/das Mikrofon hinzuzufügen.

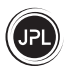

# **Technische Informationen**

## **Kameraparameter:**

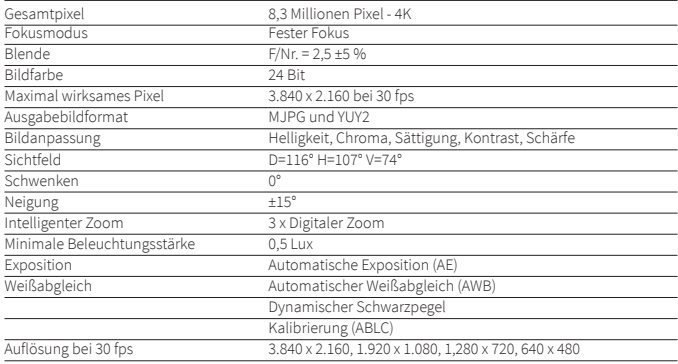

## **Mikrofonparameter:**

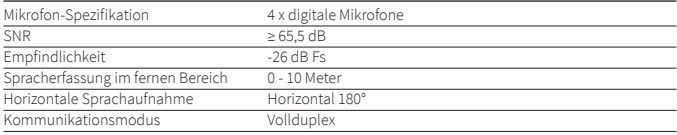

## **Lautsprecherparameter:**

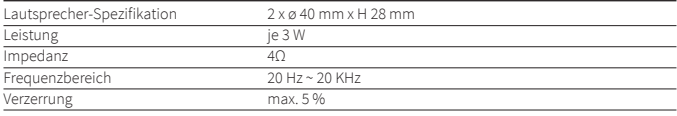

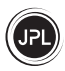

# **Technische Informationen**

## **Bluetooth-Parameter:**

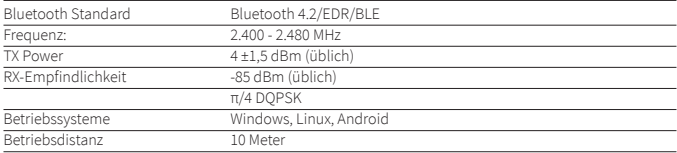

# **Andere Parameter:**

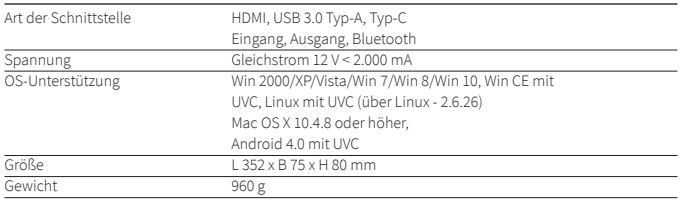

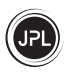

# **Bluetooth-Fernbedienung**

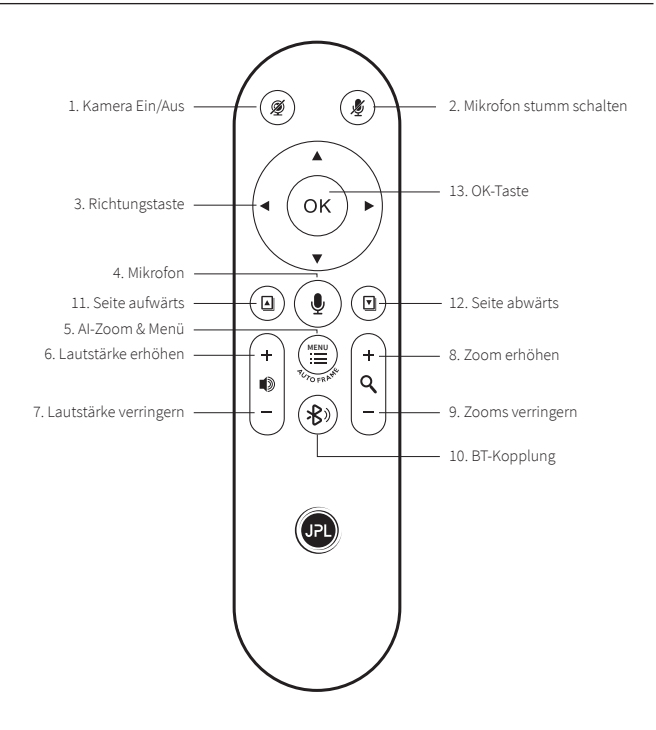

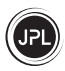

# **Bluetooth-Fernbedienung**

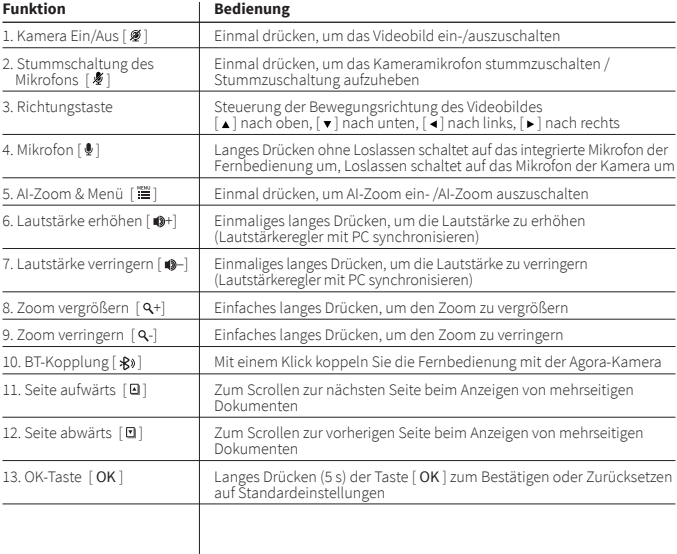

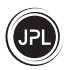

# **Kameraeinstellungen - Fernbedienung - Tastenkombination** (Schritt für Schritt)

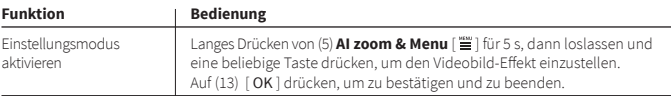

# **Einstellbar Kameraeinstellungen - Fernbedienung - Tastenkombination** (Schritt für Schritt)

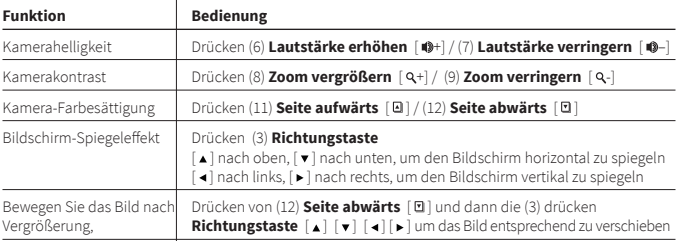

# **Re-Pairing-Einstellungen - Fernbedienung - Tastenkombination** (gleichzeitig drücken)

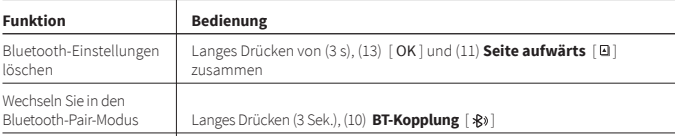

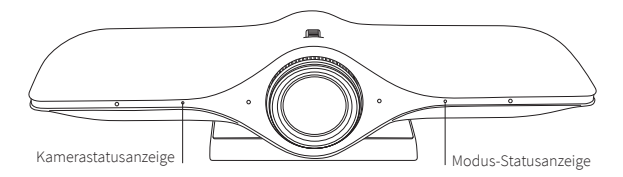

# **Kamerastatusanzeige**

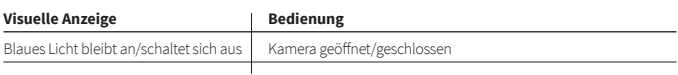

# **Modus-Statusanzeige**

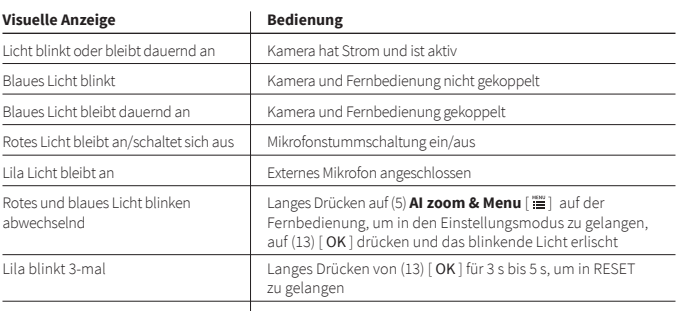

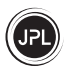

# **Fehlerbehebung**

#### *1) Keine Reaktion bei Verwendung der Bluetooth-Fernbedienung*

- a) Wenn beim Drücken einer Taste auf der Fernbedienung kein rotes LED-Licht aufleuchtet, überprüfen Sie, ob die Fernbedienung mit Batterien ausgestattet ist und ob diese richtig eingesetzt sind.
- b) Schalten Sie die JPL Agora-Kamera wieder ein und drücken Sie dann 3 Sekunden lang die

**BT-Kopplung**  $[\&\&\]$ . Wenn dies nicht funktioniert, halten Sie die OK-Taste [OK] und die **Seite aufwärts** [ ] 5 Sekunden lang gedrückt, um die Bluetooth-Einstellungen zurückzusetzen. Versuchen Sie es jetzt noch einmal.

#### *2) Blaues LED-Licht blinkt langsam auf der Kamera*

- a) Schalten Sie die Stromversorgung für 3 s aus und schließen Sie sie dann wieder an.
- b) Drücken Sie **die OK-Taste** [ OK ] und die Bild-aufwärts-Taste [ ] gleichzeitig für 3 s, bis die rote LED auf der Fernbedienung erlischt.
- c) c) Drücken Sie 3 Sekunden lang die **BT-Kopplung** [  $\mathcal{R}$  ) .

#### *3) Das Bild wird nicht korrekt angezeigt*

- a) Überprüfen Sie, ob das Objektiv sauber ist.
- b) Drücken Sie die **OK-Taste** [ OK ] für 3 5 Sekunden, um auf RESET zu wechseln.

#### *4) Mikrofon ist nicht aktiv*

- a) Prüfen Sie, ob die JPL Agora in den Mikrofoneinstellungen Ihres PCs als Standardkamera eingestellt ist.
- b) Prüfen Sie, ob das Mikrofon über die Fernbedienung stummgeschaltet wurde.

#### *5) PC kann diese Kamera nicht lesen*

Überprüfen Sie, ob alle Kabel korrekt angeschlossen sind.

#### **6) Kein Bild wird angezeigt / Das Bild bricht häufig ab**

Überprüfen Sie, ob alle Kabel korrekt angeschlossen sind.

#### **7) Die Videoqualität ist nach dem Zugriff auf die Software nicht gut**

Überprüfen Sie die Einstellungen für die Videoqualität auf dem PC.

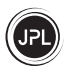

## **Garantiebedingungen**

- 1. JPL Telecom Limited, Head Office: Units 1 & 2 Church Close Business Park, Church Close, Todber, Sturminster Newton, Dorset DT10 1JH, England, gewährt ab dem Kaufdatum 24 Monate Herstellergarantie, als Hersteller dieses Produktes.
- 2. Für Sie als Verbraucher bedeutet dies: Wir garantieren, dass unsere Geräte bei Auslieferung fehlerfrei sind. Wird innerhalb von 24 Monaten nach dem Lieferdatum ein Fabrikationsfehler festgestellt, reparieren oder ersetzen wir das Gerät kostenlos, ohne dass Sie als Verbraucher den üblichen gesetzlich vorgeschriebenen Nachweis erbringen müssen, dass dieser Fehler bereits bei Erhalt des Geräts vorhanden war. Für die Reparatur oder Ersatzlieferung verwenden wir entweder Neuteile oder neuwertige Teile. Aus dem Gerät entfernte Teile gehen in unser Eigentum über und können von uns vernichtet werden.
- 3. Zusätzlich zu dieser Gewährleistung haben Sie das unbeschränkte gesetzliche Recht, den Lieferanten auf der Grundlage der Garantiebedingungen für Mängel auf der Grundlage des Kaufvertrags in Anspruch zu nehmen. Im Gegensatz zu unserer Herstellergarantie gilt die gesetzliche Mängelhaftung jedoch nur für den Zustand des Gerätes bei Verkauf.
- 4. Sie können diese Garantie nur in Anspruch nehmen, wenn Sie das defekte Gerät auf eigene Kosten mit einem gültigen Kaufnachweis (Rechnung oder Kassenbon) an JPL Telecom Limited oder unseren örtlichen Generalimporteur oder -vertrieb außerhalb Englands zurücksenden. Wenn Sie das Gerät an uns zurücksenden, geben Sie bitte eine genaue Beschreibung des aufgetretenen Fehlers und Ihre Telefonnummer an, damit wir Sie kontaktieren können. Um Transportschäden zu vermeiden, sorgen Sie für eine geeignete Transportverpackung (z. B. Originalverpackung mit einem zweiten Versandkarton).
- 5. Die Herstellergarantie schließt Schäden aus, die durch unsachgemäße Handhabung, Bedienungsfehler, Missbrauch, äußere Einflüsse, Blitzschlag/Stromstöße, Veränderungen am Produkt und Erweiterungen entstanden sind. Ausgeschlossen sind auch Transportschäden, Folgeschäden und Kosten, die durch Ausfall- und Reisezeiten entstehen.
- 6. Die Garantie erlischt, wenn die Reparaturen von nicht autorisierten Personen durchgeführt werden.

\*3 Jahre beschränkte Garantie (2 Jahre Standard-Reparatur- oder Ersatzgarantie plus 3 Jahre Abdeckung nur für die Kamera)

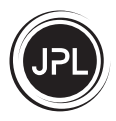

#### **REGISTERED ADDRESS**

**UK Office: JPL Telecom Limited** Units 1 & 2, Church Close Business Park, Church Close, Todber, Sturminster Newton, Dorset, DT10 1JH, England

**USA Office: JPL Telecom Holdings LLC**

445 W Merritt Ave, Merritt Island, FL 32953, USA

**EMEA Office: JPL Telecom B.V.** John M. Keynesplein 10, 1066EP Amsterdam, Netherlands

Registered in England No. 5250754 **www.jpltele.com**

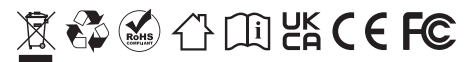